## <<深入解析Windows Vista>>

- << Windows Vista>>
- 13 ISBN 9787302184447
- 10 ISBN 7302184445

出版时间:2008-10

 $(Paul McFedries)$  (2008-10)

页数:719

PDF

http://www.tushu007.com

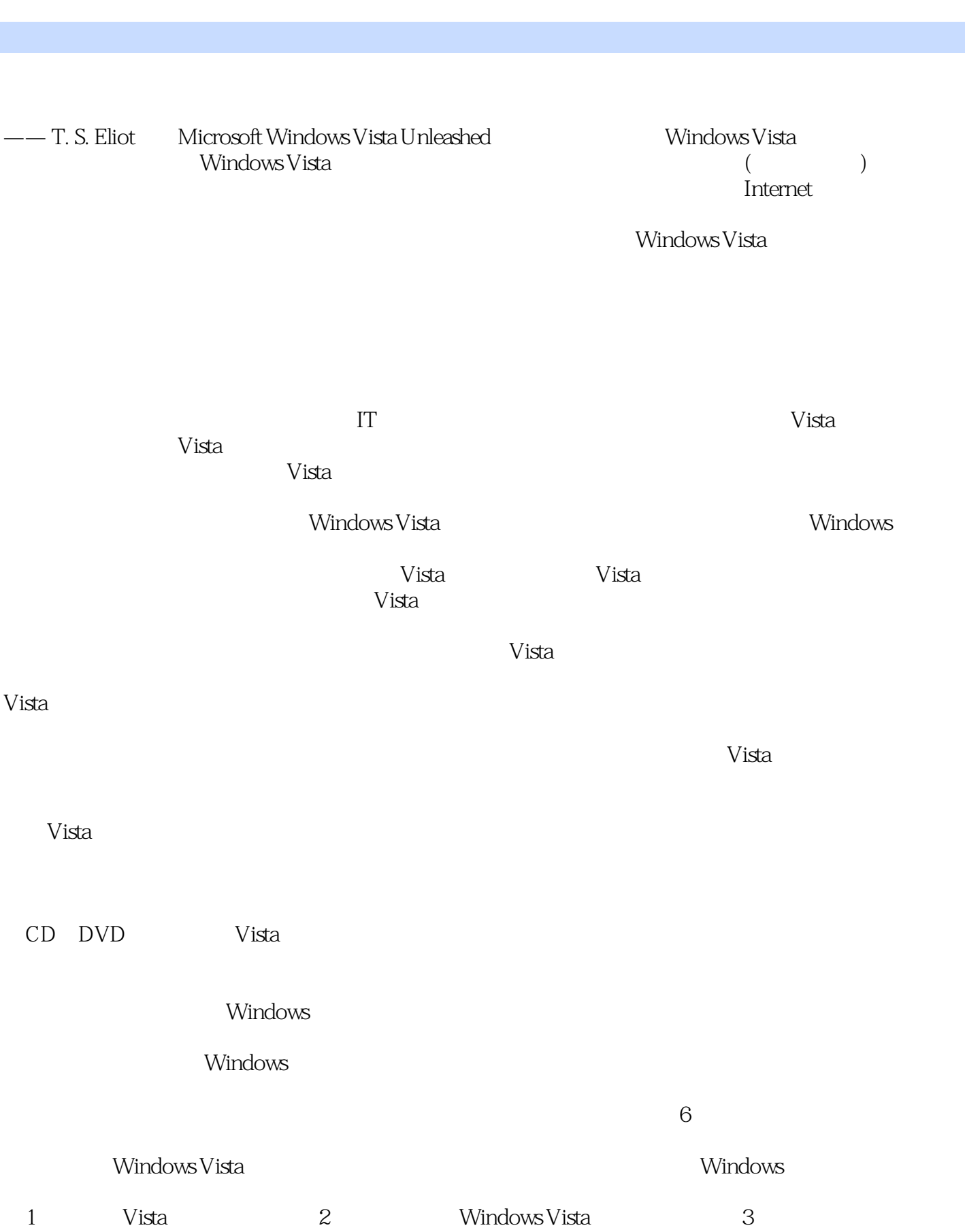

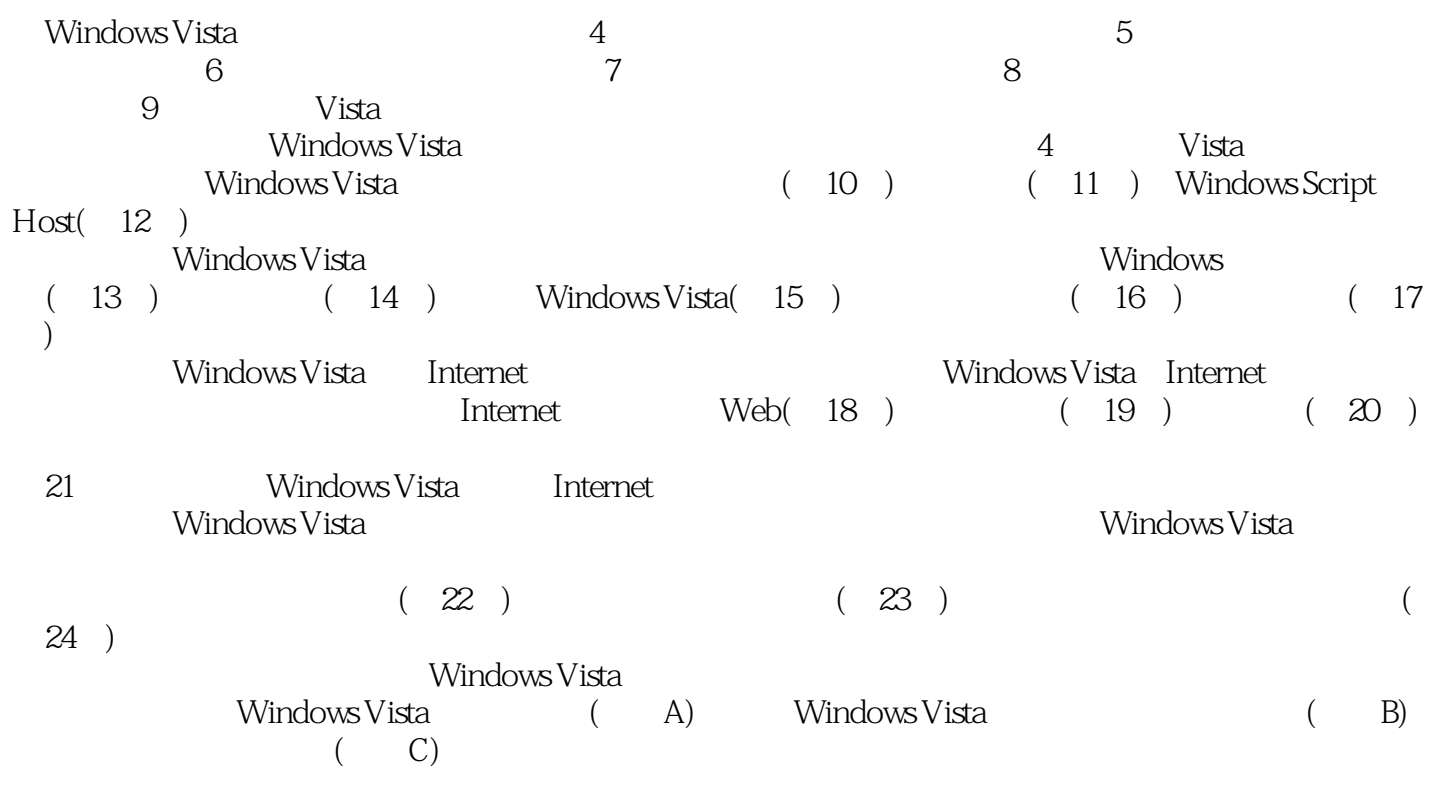

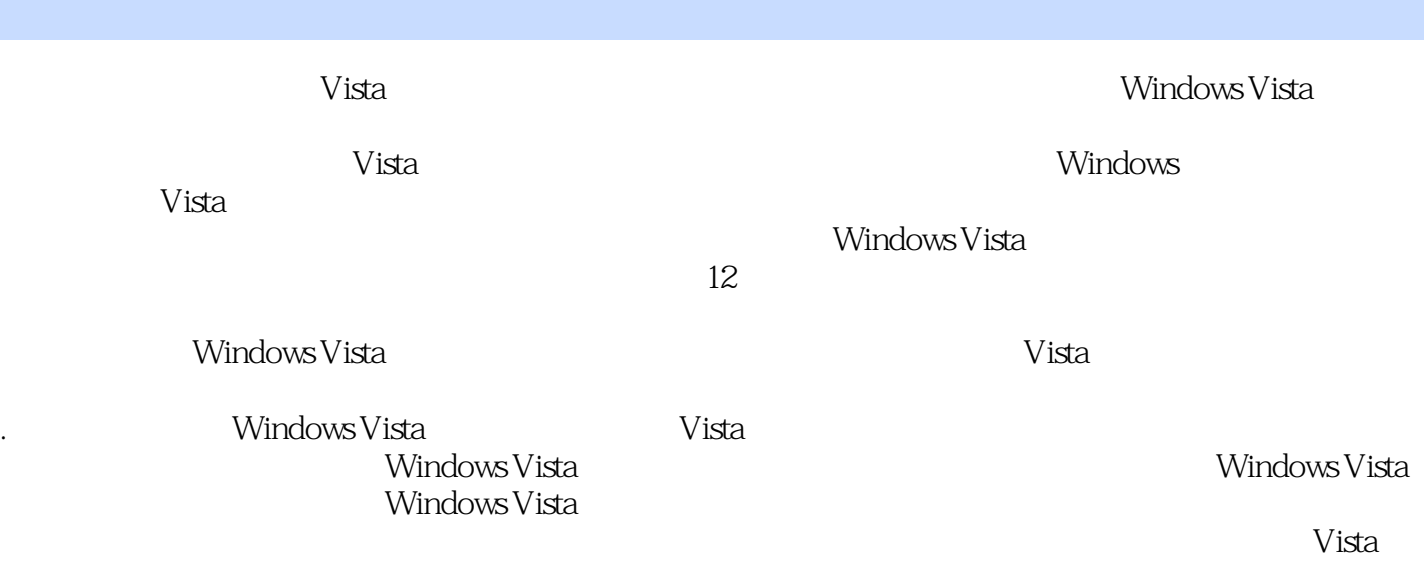

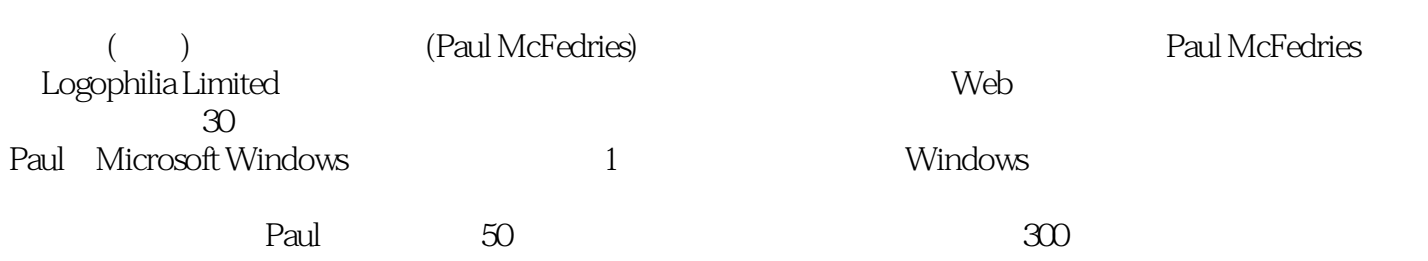

第Ⅰ部分 Windows Vista的日常基本操作第1章 Windows Vista概述31.1 Windows Vista的开发41.1.1 Vista 公诸于众51.1.2 Windows Vista不具备的特性61.2 Windows Vista系统要求71.2.1 处理器要求81.2.2 内存要 求81.2.3 存储空间要求91.2.4 图形要求101.2.5 各种Vista特性的硬件要求111.3 Windows Vista版本121.4 Windows 141.5 161.6 Vista 191.6.1 191.6.2 201.6.3 211.6.4 221.65 Windows 241.66 241.67 241.6.8 NTFS241.6.9 XML 241.7 251.7.1 251.7.2 251.7.3 Internet Explorer 7271.7.4 Windows Mail291.7.5 Windows 291.7.6 Media Player301.7.7 Media Center311.7.8 Windows 321.7.9 DVD 321.7.10 321.7.11 331.7.12 Windows Easy Transfer 331.7.13 Windows 331.7.14 Game Explorer 341.7.15 341.7.16 341.7.17 351.7.18 Windows 351.8 36 2<br>dows Vista 372.1 372.2 Windows Vista 372.1 372.2 392.2.1 372.2 BCD402.22 BCD412.2.3 BCDEDIT 452.3 etna 492.4 Windows Vista 522.4.1  $\text{Ctrl} + \text{Alt} + \text{De}$ lete  $522.4.2$   $532.4.3$   $532.4.4$ 542.4.5 " " 552.5 Windows Vista 552.5.1 项的时机552.5.2 Windows Vista不能以安全模式启动时应该执行哪些操作562.5.3 使用系统故障恢复选项  $572.5.4$  Windows Vista 002.6 61 3<br>
643.1.2 663.1.3 683.1.4 683.1.5 693.1.6 703  $643.1.2$   $663.1.3$   $683.1.4$   $683.1.5$   $693.1.6$   $703.1.7$ 动文件夹图标713.2 基本的文件和文件夹操作:高手使用的技巧713.2.1 使用复选框选择文件713.2.2 解  $733.23$  743.2.4 " 753.2.5  $763.26$  " " " "  $\sim$  783.3 Windows 793.4 Windows 823.4.1 823.4.1 833.4.2 843.4.3 863.5 etna 873.5.1 873.5.2 883.5.3 件883.6 影像副本和事务NTFS893.7 定制Windows资源管理器913.7.1 更改视图913.7.2 查看更多的属 923.7.3 8 933.7.4 933.7.5 973.8 98  $\begin{array}{cccc}\n 9237.3 & & 9337.4 & & 9337.5 \\
 4 & & 994.1 & & 994.1.1 & & 1004.1.2 \\
 1024.2 & & 1044.2.1 & & 1044.2.2\n \end{array}$  $1024.2$  1044.2.1  $1044.2.2$   $1064.2.3$  $1074.2.4$   $1074.2.5$  $1094.26$   $1104.3$   $1114.4$  $1124.5$  " "  $1124.51$  " "  $1134.52$  " "  $1144.62$  "  $1144.62$ " Windows Vista "  $1154.63$ <br>" $1164.64$  " "  $1164.65$  "  $1144.62$  "  $1154.63$  "  $"$  1164.6.4 "  $"$  1164.6.5 "  $"$ 1174.66 " " 1174.7 117 5 1195.1  $1195.1.1$   $1205.1.2$   $1205.1.3$  $1265.2$   $1275.2.1$   $1275.2.2$   $1275.2.3$   $1275.2.4$ <br> $1285.3$   $1285.3$   $1275.2.4$  $\frac{1285.3}{33}$   $\frac{1285.31}{1345.34}$   $\frac{1305.32}{1355}$ 1305.3.3 1345.3.4 1345.3.4 1355.3.5 Windows Defender  $1365.4$   $1375.4.1$   $1375.4.1$   $1385.4.2$  $1405.43$   $1415.5$   $143.6$   $1456.1$  $1456.2$  1476.2.1  $1476.2.1$   $1486.2.2$   $1506.2.3$  $1506.3$   $1526.4$  "  $1536.4.1$   $1546.4.2$  $1556.5$  1556.6  $1576.61$ 1576.6.2 1586.6.3 1586.6.3 1596.7 1596.7 1606.7.1 NET

#### <<深入解析Windows Vista>>

USER 1606.7.2 NET LOCALGROUP 1626.8 l626.8 l626.8.1 l626.8.2 1646.8.3 Windows Vista 1646.8.4 1656.9  $1666.10$  1686.10.1  $1686.10.1$   $1686.10.2$  $1706.11$   $1736.12$   $174.7$   $1777.1$ 1787.2 Windows Vista 1797.2.1 1807.2.2 1827.2.3 1837.3 Windows 1847.3.1 1857.3.2 1867.3.3 1867.3.4 1877.3.5 1877.4 Windows Media Player 11 1887.4.1 1897.4.2 WMP 1897.4.3 1907.4.4 1927.4.5 1927.4.6 1937.4.7 1957.5 Windows Media Player 1967.5.1 1967.5.2 Windows Media Player 1987.5.3 CD 2007.5.4 CD 2037.6 204 第8章 Vista的商业工具:联系人、日历和传真2058.1 管理联系人2058.1.1 创建新的联系人2078.1.2 与联 2118.1.3 2128.2 Windows 2148.2.1 2158.2.2 2168.2.3 2178.2.4 2238.2.5 2248.2.6 2248.2.6 2248.3 2268.3.1 Windows 2278.3.2 2288.3.3 2288.3.4 2298.3.5 2328.3.6 2348.4 237 9 Windows Vista 2399.1 PC 2409.2 Windows 2409.3  $2429.31$   $2429.32$   $2439.33$   $249.34$ 2479.4 2489.5 2489.5 2489.6 Windows SideShow2509.7  $Tablet PC2519.7.1$   $2529.7.2$   $Tablet PC$   $2539.7.3$   $Tablet PC$ 2539.7.4 2569.7.5 2589.7.6 2599.7.7 2619.8 内容262第Ⅱ部分 基本的Windows Vista高级工具第10章 使用控制面板和组策略26510.1 操作控制面 26510.1.1 26710.1.2 27110.1.3 27310.2 Windows Vista  $27510.21$   $27510.22$   $27710.3$ 278 11 Windows Vista 27911.1 27911.1.1 28011.1.2  $INI$   $28111.2$   $28111.21$   $28211.22$ 28311.2.3 28411.2.4 28711.3 28811.3.1  $28911.32$   $28911.33$ 28911.4 29111.4.1 20111.4.2 29711.4.3 置29711.4.4 删除键或设置29811.5 查找注册表项29811.6 相关内容299第12章 对Windows Script Host进行 30112.1 WSH: 30112.2 30312.2.1 30312.2.2 用WScript运行基 于Windows的脚本30312.2.3 为命令行脚本使用CScript30512.2.4 脚本属性和.wsh文 30612.3 30712.3.1 30712.3.2 30812.3.3 30912.3.4 使用对象集合31012.4 WScript对象编程31112.4.1 向用户显示文本31212.4.2 关闭脚本31212.4.3 脚本和自 31212.5 WshShell 31812.5.1 WshShell 31812.5.2 31812.5.3 程序32212.5.4 使用快捷方式32212.5.5 使用注册表项32512.5.6 使用环境变量32712.6 WshNetwork对象编 32912.6.1 WshNetwork 32912.6.2 WshNetwork 32912.6.3 32912.6.4 33012.7 Internet Explorer 33112.7.1 Web 33112.7.2 33212.7.3 InternetExplorer 33212.7.4 33312.8 334 Windows Vista 13 Windows Vista 33713.1  $\ldots$  "  $33813.1.1$  " "  $33813.1.2$ 34013.1.3 Internet 34013.1.4 34213.1.5  $\ddot{a}$  ,  $\ddot{a}$  ,  $\ddot{a}$  34313.1.6  $\ddot{a}$  ,  $\ddot{a}$  ,  $\ddot{a}$  ,  $\ddot{a}$  ,  $\ddot{a}$  34413.1.7  $\ddot{a}$  , we can a  $34513.2$   $34613.21$ **34613.2.2** 34713.2.3 34813.2.4 a 34813.2.4  $34813.25$   $35013.3$   $35213.4$ 组策略更改"开始"菜单和任务栏35313.5 有效使用屏幕空间35413.6 相关内容356第14章 调整Windows

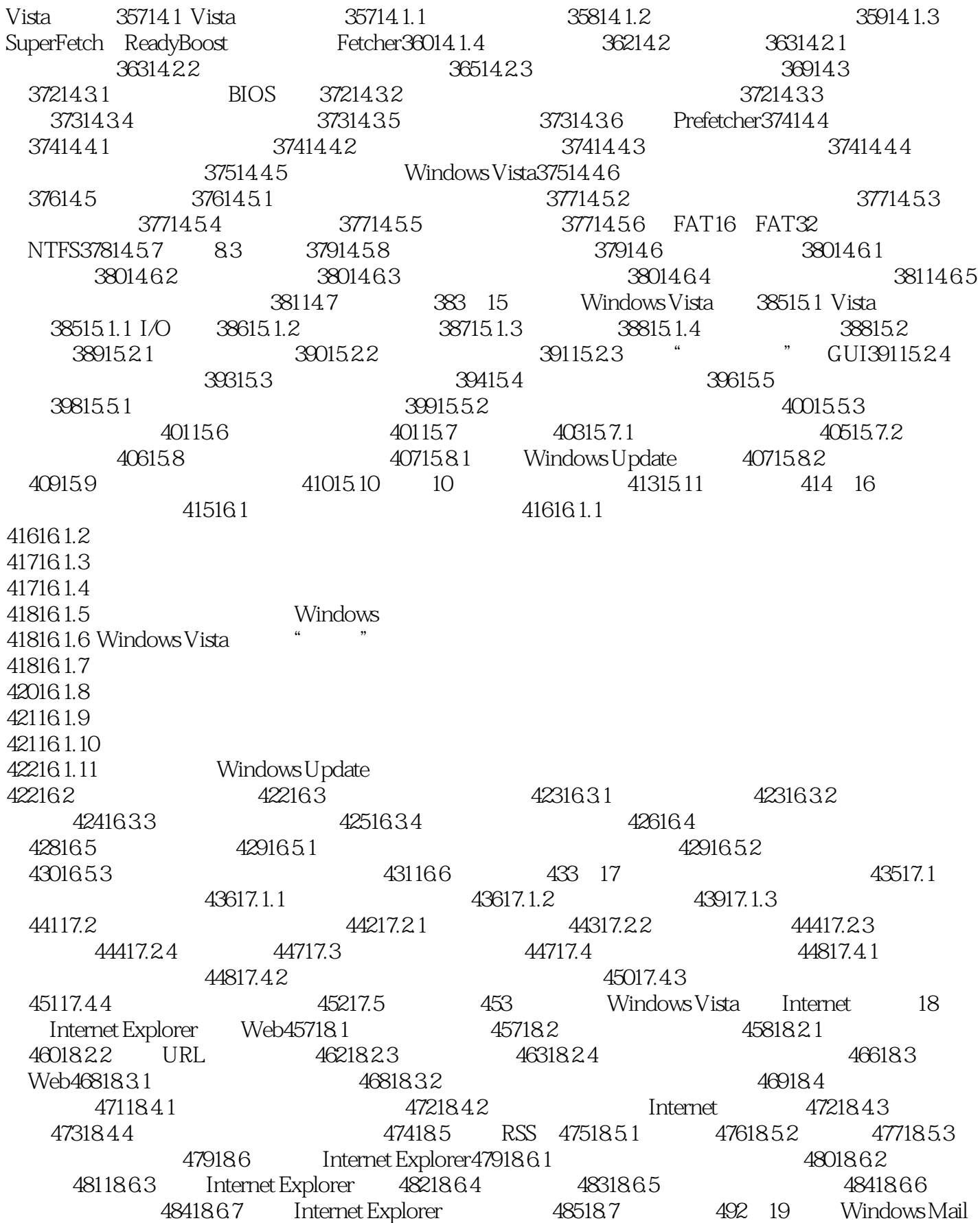

#### Windows Vista>>

49319.1 49419.1.1 49419.1.2 49519.1.3 49619.2 49819.2.1 50019.2.2 50119.2.3 50219.3 50519.3.1 50619.3.2 50719.3.3  $50819.34$   $50919.4$   $Windows Mail51319.5$   $51519.6$   $51819.61$ 51819.6.2 51819.7 520 20 Internet 52120.1 Usenet  $52220.1.1$   $52420.1.2$   $52420.1.3$   $52520.2$ 2720.3 Windows Mail 52820.3.1 52920.3.2 53020.4 53020.4  $53020.41$   $53120.4.2$   $53120.5$   $53220.6$  $53320.7$   $53420.8$   $53420.9$   $53520.10$   $53620.101$  $53620.10.2$   $53820.10.3$   $53920.11$   $540.21$ 章 实现Windows Vista的Internet安全和保密功能54121.1 控制面板的安全设置54221.2 新的安全中心功 能54321.3 Windows防火墙:双向保护54421.4 使用Windows Defender阻止间谍软件54721.4.1 间谍软件扫 54821.4.2 Windows Defender 54921.5 55021.5.1 55221.5.2  $55321.53$  Internet Explorer  $55321.54$ Internet Explorer55421.5.5 errors = 55521.5.6 EDN 55821.5.7 56021.5.8 56121.5.9 Cookies 56221.5.10 56421.5.11 Internet Explorer 56521.6 56521.6 56821.6.1 56821.6.2 Windows Mail " "  $57121.63$   $57521.64$   $57621.65$  $57721.66$  57821.6.7 57921.6.8 57921.6.9 58021.7 Windows Media Player 58121.7.1 项58121.7.2 设置隐私选项58221.8 更多新的安全功能58221.8.1 使用Windows Service Hardening 预防流氓 58321.8.2 NX 58321.8.3 ASLR 58421.9 584  $\text{Windows Vista} \quad \text{22} \quad \text{58722.1} \quad \text{58722.1.1}$  $58922.1.2$   $59022.1.3$   $59222.1.4$   $5932.2.2$  $59522.3$  59522.4 59722.5 59822.6 59922.7 60022.8 60122.9 602 23  $60323.1$   $60323.1.1$   $60423.1.2$   $60423.1.3$  $60523.1.4$   $60523.2$   $60523.2.1$   $60723.2.2$  $60823.23$  61023.2.4 61023.2.5  $611233$   $6112331$   $6112332$   $61323333$  $61423.34$   $61423.35$   $61623.4$   $61823.41$  $61823.42$   $61923.4.3$   $61923.4.4$   $62123.4.5$  $62323.46$  62423.5 Windows  $62523.51$ 62523.5.2 Windows 62623.5.3 62623.5.4 62723.5.5 62723.5.6 62823.5.7 62923.5.8 63023.5.9 63023.5.9 63123.6  $631$  24  $63324.1$   $63324.1.1$ 63424.1.2 63524.1.3 63524.1.3 64124.1.4 Internet 64224.2 64524.2.1 VPN 64724.2.2 VPN 64824.2.3 VPN 接64924.3 相关内容650第Ⅵ部分 附 录附录A Window Vista键盘 快捷键653附录B 使用Windows Vista命 663B.1 664B.1.1 CMD.EXE 664B.1.2 667B.1.3  $668B.2$  670B.2.1 670B.2.2 671B.2.3 DOSKEY672B.2.4 678B.2.5 Windows  $680B.3$   $681B.31$   $681B.32$ 685 C Windows Vista695C.1 695C.2 696C.3 696C.4 697C.4.1 REM:  $\theta$ 98C.4.2 ECHO:  $\theta$ 98C.4.3 PAUSE  $\theta$ 99C.5

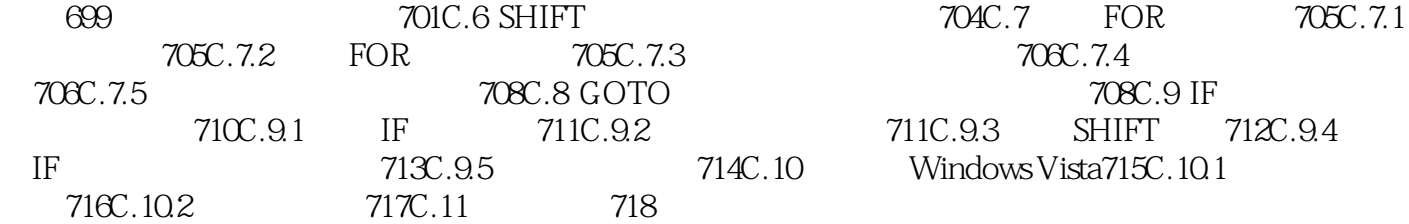

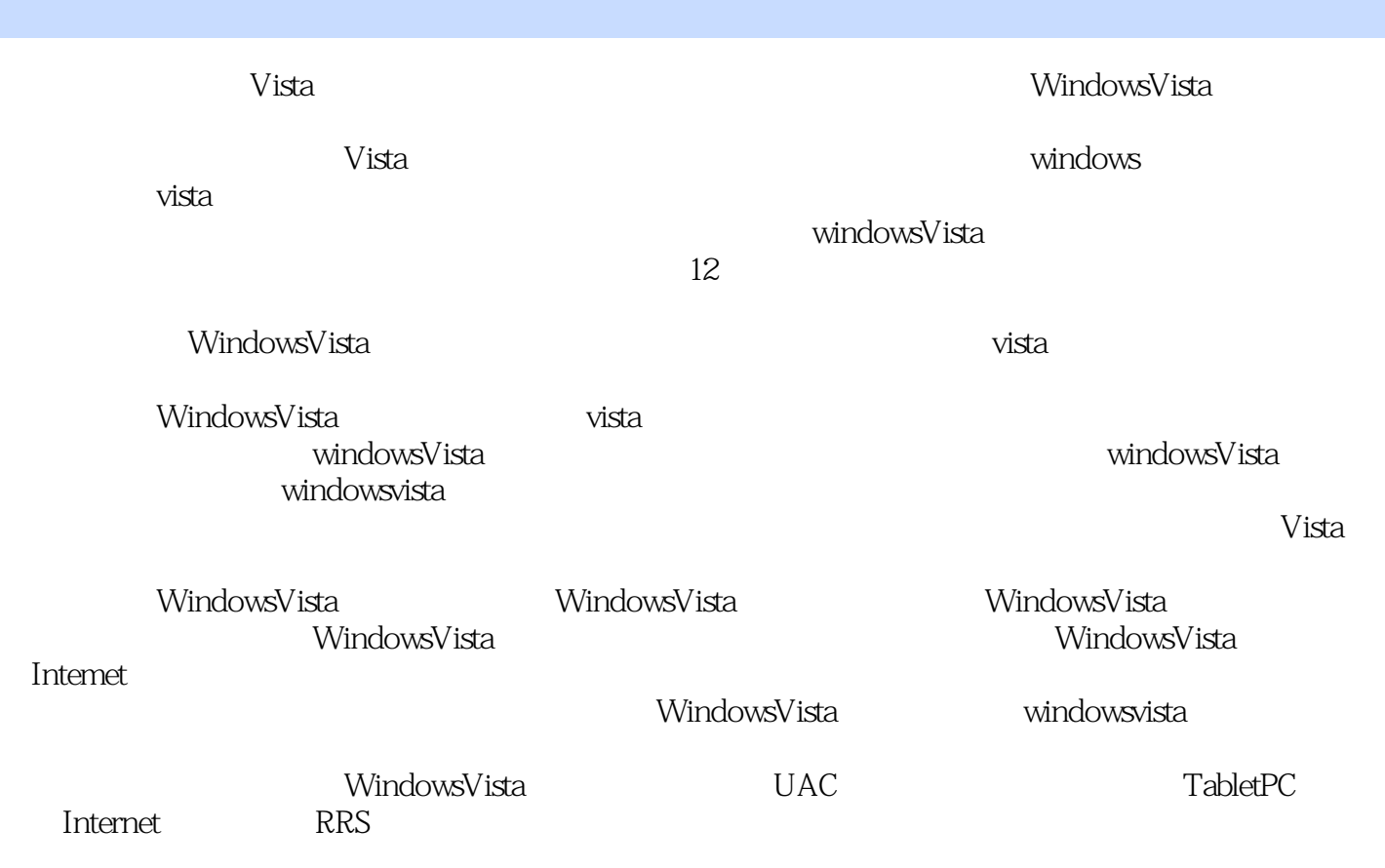

本站所提供下载的PDF图书仅提供预览和简介,请支持正版图书。

更多资源请访问:http://www.tushu007.com